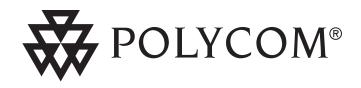

User Guide SoundPoint® IP 300 for SIP

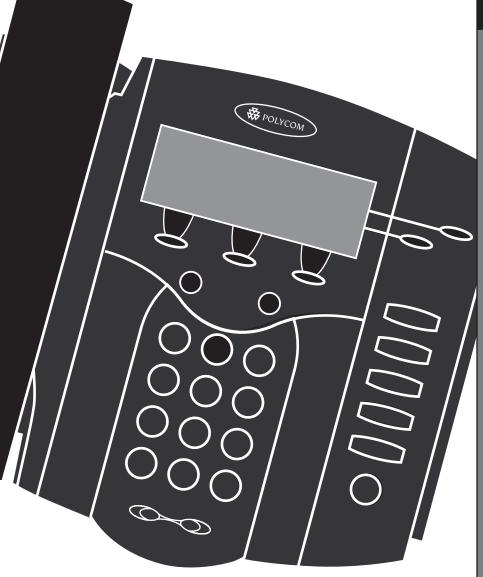

Download from Www.Somanuals.com. All Manuals Search And Download.

# **Contents**

| Introduction                       |            |
|------------------------------------|------------|
| Parts List                         | 1          |
| Installing SoundPoint® IP 300      | SIP 2      |
| Connecting Network and Power Sour  | ce2        |
| Connecting the Handset and Optiona | I Headset3 |
| Attaching the Base                 | 3          |
| Features                           | <b>4</b>   |
| Key Descriptions                   | 5          |
| Using SoundPoint® IP 300 SIP       | 6          |
| Placing a Call                     | <u>6</u>   |
| Answering a Call                   |            |
| Call Hold                          |            |
| Microphone Mute                    |            |
| General Key UseLocal Conferencing  |            |
| Transferring a Call                |            |
| Call Timer                         |            |
| Ending a Call                      |            |
| Redial                             |            |
| Call Forwarding                    |            |
| Volume Adjustment                  |            |
| Do Not Disturb                     |            |
| Time and Date                      |            |
| Headset Memory Mode                |            |
| Display Contrast                   | 11         |
| Ring Type                          |            |
| Call Lists                         |            |
| Contact List                       | 12         |
| Speed Dial                         | 13         |
| Multiple Lines                     |            |
| Multiple Call Appearances          |            |
| Shared Lines                       | 14         |

| Voicemail and Voice and Text Messaging.                              |    |
|----------------------------------------------------------------------|----|
| Distinctive Ringing / Call Treatment Presence / Status / Buddy Lists |    |
| Instant Messaging                                                    |    |
| Phone Reboot                                                         |    |
|                                                                      |    |
| Troubleshooting                                                      | 18 |
| _                                                                    |    |
| Safety and Compliance                                                | 20 |
| Part 15 Rules                                                        |    |
| Class B Digital Device or Peripheral                                 |    |
| ModificationsInstallation Instructions                               | 20 |
| Plug Acts as Disconnect Device                                       |    |
| Industry Canada (IC)                                                 |    |
| CE and VCCI Mark                                                     |    |
|                                                                      |    |
| Polycom Limited Warranty                                             |    |
| -                                                                    |    |
| and Limitation Liability                                             | 21 |
|                                                                      |    |
| Exclusions                                                           | 22 |
|                                                                      |    |
| Warranty Exclusive                                                   | 22 |
| •                                                                    |    |
| Service Agreements                                                   | 22 |
| Sei vite Agreemenis                                                  |    |
|                                                                      |    |
| Limitations of Liability                                             | 22 |
| Disclaimer                                                           | 00 |
| Discigimer                                                           | 23 |
|                                                                      |    |
| Governing Law                                                        | 23 |
|                                                                      |    |
| Copyright Notice                                                     | 23 |

## Introduction

Thank you for choosing the SoundPoint® IP 300 SIP. This unit provides business telephony features and functions such as Multiple Call Appearances, Call Hold, Transfer, and Conference over an IP network. In this User Guide you will find everything you need to quickly set up your new telephone. Be sure to verify with your System Administrator that your

network is prepared for configuring your SoundPoint® IP 300 SIP telephone or consult the *Administrator Guide SoundPoint IP SIP* for more information. As well, be sure to read the Parts List and the Safety Notices section in this guide before you set up and use the SoundPoint® IP 300 SIP telephone.

## **Parts List**

The following items are included in your SoundPoint® IP 300 SIP package. Check this list before installation to ensure that

you have received each item. If you are missing any items, please contact your SoundPoint<sup>®</sup> IP 300 SIP reseller.

## Polycom SoundPoint® IP 300 SIP

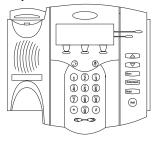

### **Power Adapter**

(specification varies according to country)

#### Handset & Handset Cord

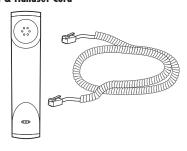

#### Telephone Base

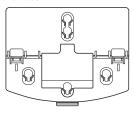

#### Network / Power Cable

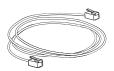

#### **Quick Start Guide**

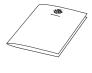

## Installing SoundPoint® IP 300 SIP

This section provides basic installation instructions and information for obtaining the best performance with the Sound-Point<sup>®</sup> IP 300 SIP telephone. If you require additional information or assistance with your new telephone, please contact your System Administrator.

The SoundPoint® IP 300 SIP User Guide includes regulatory compliance information that your System Administrator should review and can also be found at: www.polycom.com

### **Connecting Network and Power Source**

#### **AC Power Option**

Connect the supplied Network
Cable between the LAN jack on
the telephone and the LAN port on
the wall or hub/switch device port.
Connect the DC plug of the AC
wall adapter into the supplied LAN
cable as shown.

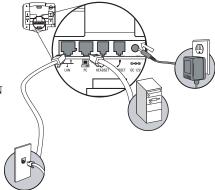

#### **In-Line Power Option**

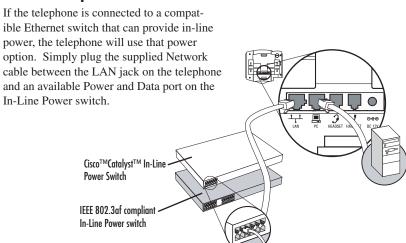

## **Connecting the Handset and Optional Headset**

1. Connect the short straight end of the telephone cord to the handset and the corresponding longer straight end of the cord to the handset jack on the back of the telephone.

2. Connect the headset (optional accessory) to the headset jack on the back of the telephone.

For a list of compatible headsets, go to: www.polycom.com

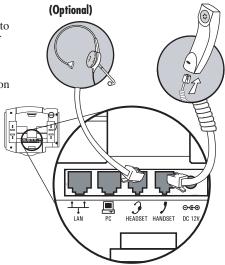

## **Attaching the Base**

1. Place all cords in the recessed area above the modular jacks as shown.

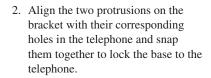

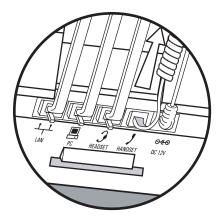

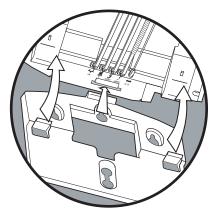

#### **Features**

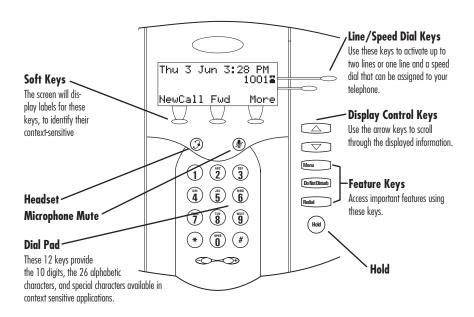

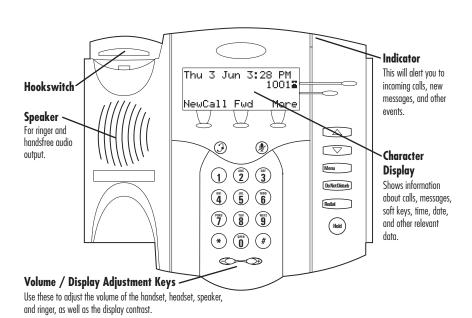

# **Key Descriptions**

| Feature Key      | Description                                                                      |  |
|------------------|----------------------------------------------------------------------------------|--|
| <b>®</b>         | Mutes audio transmission locally during calls.                                   |  |
| <b>③</b>         | Allows users to place and receive calls through an optionally connected headset. |  |
|                  | Line or Speed Dial keys.                                                         |  |
|                  | Scrolls through menu options.                                                    |  |
| $\nabla$         | Scrolls through menu options.                                                    |  |
| Menu             | Access local and server features.                                                |  |
| Do Not Disturb   | Cancels ringing and directs incoming calls to your Voice Mail (if supported).    |  |
| Redial           | Dials last connected party from the telephone.                                   |  |
| Hold             | Places current active call in Hold state.                                        |  |
| NewCall Fwd More | Soft keys to select from various context-sensitive options.                      |  |
| <b>⊕</b>         | Volume keys to adjusts audio and ringer volume.                                  |  |
| Dial Pad         | General dialing and alphanumeric entry (including special characters).           |  |

# **Using SoundPoint® IP 300 SIP**

### **Placing a Call**

#### **Using the Handset:**

- 1. To obtain dial tone, pick up the handset.
- 2. Dial the desired number,

OR

Dial by SIP URL or  $IP^{\dagger}$  address:

- After obtaining dial tone press Name
- Enter URL or IP (press \* for "." and # for "@")
- Press **Send** to complete the call.

During a call, users can alternate between handset or headset modes by pressing the (2) key.

#### **Using Listen Mode:**

- 1. With the handset on-hook, press

  Menu, and choose *Call Features*,
  followed by *Listen Mode*.
- 2. Dial the desired number,

OR

Dial by SIP URL or  $IP^{\dagger}$  address as above.

Listen Mode can be used for listening to a conference call but not actively participating, or for checking voice mail.

## **Using the Headset:**

- With the optional headset connected, press a line key, or NewCall to obtain dial tone.
- 2. Dial the desired number,

OR

Dial by SIP URL or  $IP^{\dagger}$  address as above.

See also Headset Memory Mode.

Users also have the option to dial directly from the dial pad without first getting dialtone. Simply enter the number then lift the handset or press the **Dial** soft key or press the  $(\mathfrak{J})$  key.

In all cases, the active call will appear on the display showing call duration and destination.

†Examples: 10.3.0.42

joe@205.173.1.24 sip: jane@polycom.com To obtain the IP address of your telephone, press Menu followed by System Status and General. The IP address is listed together with other network information.

## Answering a Call

### **Using the Handset:**

Pick up the handset.

#### **Using Listen Mode:**

Press the **Answer** soft key.

### **Using the Headset:**

Pressing  $(\mathfrak{I})$  or the line key (will answer the call through an optionally connected headset.

on the display showing call duration and destination.

In all cases, The active call will appear

Incoming calls may be ignored by pressing the Reject soft key or Do Not Disturb during ringing.

If there is an active call when a new incoming call is received, pressing the Answer soft key places the active call on hold to answer the new call.

Pressing Answer will also answer the call in the previously connected mode.

#### **Call Hold**

During a call, press (Hold) or the **Hold** soft key. The call will be placed on hold and this will be indicated on the display. Press (Hold) again or the Resume soft key to retrieve the call.

If multiple calls are on hold, use the line keys on the right of the display to select a line then the arrow keys to select a call then press the **Resume** soft key to retrieve the call.

## **Microphone Mute**

During a call, press (1/2). The LED on the telephone lights up and a flashing microphone on the display indicates that the other party (parties) cannot hear you.

Microphone Mute applies to both modes: handset and headset. You can still hear all other parties while Mute is enabled.

To turn off Microphone Mute, press (4) again.

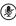

## **General Key Use**

To navigate through menus and to enter data, these are useful tips:

- 1. Use and or the **Next** and **Prev** soft keys to scroll through lists. In some lists the and # keys can be used as "Page Up" and "Page Down".
- 2. Many soft keys can only be accessed by pressing the **More** soft key.
- 3. The key can be pressed to quickly exit from any menu.
- 4. To enter text using the dial pad, press the number keys one or more times. For example, for 'A' press '2' and for 'C' press '222'. When in text entry mode the display title will show whether keys will generate numbers (1), upper-case (A) or lower-case (C) characters and the 1/A/C soft key can change this.

## **Local Conferencing**

A conference may be created with two other parties using the telephone's local conferencing feature.

- 1. Place a call to the first party.
- Press the Conf soft key to obtain a new line (the active call is placed on hold).
- 3. Dial the telephone number of the second party.
- When the second party answers, press the **Conf** soft key again to join all parties in the conference.

Ending the call on the conference originator's telephone will terminate the conference.

## **Transferring a Call**

- During a call, press the **Trnsfr** soft key (the active call is placed on hold).
- Press the **Blind** soft key if an immediate, non-consultative transfer is required.
- 3. Dial the number to which you want to transfer the call.

 The call may be transferred without consultation by immediately pressing the **Trnsfr** soft key again, OR

Press the **Trnsfr** soft key again after consulting with the new party ("Consultative Transfer").

Transfer may be cancelled during progress by pressing the **Cancel** soft key.

Press **Resume** to return to the active call.

#### **Call Timer**

Call progress on an active call is monitored through a local call timer. This is visible within the active call window on the display. 1005 00:03:28◀ To Bob Smith \$ John: Hold EndCall More

## **Ending a Call**

Press the line key or the **EndCall** soft key. OR

Replace the handset, or press if in Headset Mode.

#### Redial

Press Redial to dial the last call placed from your telephone.

To redial another previously dialed number, press the **Menu** soft key, scroll down using the key, and select *Directories*, then *Placed Calls*. You will see a list of previously placed calls. Choose the number you wish to redial and press **Dial**.

## **Call Forwarding**

Calls may be Forwarded (Diverted) to another extension as follows:

- Press the **Fwd** soft key from the telephone's idle display.
- 2. (Optional) If multiple lines are in use, select which line to forward.
- 3. Select *Contact:* and press the **Edit** soft key to enter a number or URL to forward all future calls to.
- 4. Press the **Fwd** soft key to confirm Call Forwarding.

Idle display returns with a moving arrow on the line label to confirm Call Forwarding enabled To turn call forwarding off:

- 1. Press the **Fwd** soft key from the telephone's idle display.
- (Optional) If multiple lines are in use, Select which line to disable Call Forward.
- 3. Press the **Disable** soft key.

Idle display returns and the line indicator now displays the regular icon.

## **Volume Adjustment**

Press the volume keys to adjust receiver volume during a call. Pressing these keys in idle state adjusts the ringer volume.

To conform to regulatory requirments, handset and headset volume will return to a preset level after each call. Handsfree volume settings will be maintained across calls.

#### **Do Not Disturb**

Press Do Not Disturb to prevent the telephone from ringing on incoming calls. A flashing icon and text on the display indicates that Do Not Disturb is on

Calls received while Do Not Disturb is enabled are logged in the *Missed Call* list.

To turn off Do Not Disturb, press Do Not Disturb again.

(Optional) If multiple lines are in use, Do Not Disturb can be set on a line-by-line basis. Contact your System Administrator for further details. When Do Not Disturb is enabled for a particular line, this is indicated by a flashing "X" beside the line indicator on the display.

#### **Time and Date**

Time and Date is clearly displayed on the SoundPoint® IP 300 SIP telephone. Accuracy is maintained through server control. Contact your System Administrator if either time or date is incorrect. Users have control over the format of the display. Select a format which is right for you as follows:

- 1. Press Menu
- 2. Select Settings followed by Clock.

- 3. Select from *Date Format, Time Format*, or *Clock Order*.
- 4. Scroll through the options via the up and down arrow keys.
- 5. Press **Select** to confirm and Menu to return directly to the idle display.

## **Headset Memory Mode**

As an option, the headset can be permanently enabled to place and receive calls from any audio keys on the telephone. This is especially useful for regular headset users.

To do this:

- 1. Press Menu
- 2. Select *Settings* followed by *Headset Memory*.
- Use the up or down arrows and Select soft key to enable Headset Memory Mode.
- 4. Press Menu to return directly to the main menu.

Subsequent calls to or from this telephone using the headset will activate a flashing headset icon on the display permanently. Pressing the line keys or **Answer** soft key to receive a call will now connect to the user's headset automatically.

Repeat steps 1-3 and select **Disable** to turn Headset Memory Mode off.

## **Display Contrast**

To adjust the contrast on the display to a comfortable level:

- 1. Press Menu . Select Settings followed by Contrast.
- Press the **Up** or **Down** soft keys (or volume keys) to increase or decrease the display contrast.
- 3. Press the **Ok** or **Cancel** soft keys to accept or <u>cancel</u> changes.
- 4. Press Menu or the **Exit** soft key to return to the idle display.

## **Ring Type**

Many ring types are available. Users can select different rings to distinguish between lines (on a multiple line configured telephone) or to have a different ring from their neighbor's telephone.

To change the incoming ring to a desired sound:

- 1. Press Menu . Select Settings followed by Ring Type.
- 2. (Optional) If multiple lines are used, first select which line to change.

- 3. Using the arrow keys, highlight the desired ring type. Press the **Play** soft key to hear the selected ring type.
- 4. Press **Select** to change to the selected ring type.
- 5. Press or the **Exit** soft key to return to the idle display.

See also **Distinctive Ringing** / **Call Treatment** 

#### **Call Lists**

A local list of calls missed, received, and placed is maintained by the telephone (up to 100 for each).

Press Menu . Select *Directories* followed by *Missed*, *Received*, or *Placed Calls* as desired. Call information will be displayed.

To delete all calls from a particular list, press the Clear soft key from the Call Lists or Directories menu.

- 1. Choose **Edit** to amend the dial string if necessary.
- 2. Choose **Dial** to return the call.
- 3. Choose **Exit** to return to the previous menu.
- 4. **Info** to view information about the call.
- 5. **Save** to store the contact to the Contact Directory.
- 6. Clear to delete the call from list.

Press the **Exit** soft key to return to the idle display.

To quickly view the Missed Calls list from the idle display press .

#### **Contact List**

In addition to a directory of missed, placed, or received calls, the telephone can store a local directory of 200 or more contacts\*. Users can add, delete, edit, dial, search, or instant-message any contact in this list through just a few key strokes.

#### To add or edit a contact:

- 1. Press Menu, select *Directories* and *Contact List*.
- Press Add to enter another contact into the telephone's database or press Edit to edit an existing entry.
- To move between fields when editing, use the Next or Prev soft keys.
   Enter first and/or last name from the keypad. Press the 1/A/a soft key to select between numeric and upper/lower case alphanumeric modes.
- 4. Enter the Contact number. This is a required field and it must be unique (not already in the directory).
- 5. Speed Dial Index, Ring Type and Divert Contact may be left blank.
- Use and or the
   Change soft key to switch between
   Enabled and Disabled settings for
   the last four fields.
- 7. Press **Save** to confirm or **Cancel** to abandon the changes then press **Exit** to return to the idle display.

#### To search for a particular contact:

- 1. Press **Search** from the *Contact List* menu
- Using the dial pad, enter the first few characters for First or Last names.
- 3. Press **Search** to search for contacts.
- 4. Successful matches can be dialed from the resulting screen.

# To send a text message to a contact from the Contact List menu:

- 1. Press the **InstMsg** soft key.
- See Voicemail and Voice and Text Messaging for further details.

\*Limit depends on Server configuration. Contact your System Administrator for full details.

## **Speed Dial**

Pre-assigned numbers can be associated with speed dial entries for rapid automated dialing. If a line key is unassigned to a line, it can act as a speed dial key for the first speed dial entry. Other speed dial entries can be viewed from the idle display by pressing .

#### To assign John to a Speed Dial entry:

- 1. Press Menu, select Directories and Contact List.
- Press the Add soft key to enter John's contact details (see Contact Directory) or highlight John's existing directory entry and press Edit.
- Enter Speed Dial Index as "1". This assigns John to the first speed dial entry.
- Press Save to confirm or Cancel to abandon the change then press Exit to return to the idle display.

Idle screen is now as shown if the second line is available:

#### To remove a Speed Dial entry:

- 1. Press Menu, select *Directories* and *Contact List*.
- 2. Scroll to the desired entry and press **Fdit**
- Delete the Speed Dial Index number using the and then the **Delete** soft keys.
- 4. Press **Save** and **Exit** to return to the idle display.

The Speed Dial for that contact is removed.

## **Multiple Lines**

SoundPoint<sup>®</sup> IP 300 SIP can display up to two lines, each associated with its own line key. Lines can be configured for local Directory Numbers (DNs), such as your main extension and private or shared lines or for Speed Dial shortcuts for outbound dialing.

Typically, the top-most line key is reserved for the principle DN of the telephone. Depending on how your telephone is configured, the display could resemble one of the screens shown:

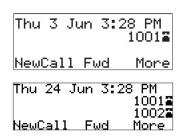

## **Multiple Call Appearances**

Each line configured on the telephone can have two call appearances. This is useful if there is an active call and an incoming call arrives on the same line. In the example shown, there is in an outbound call with Bob Smith. The second diagram shows an incoming call from James Green. Soft key labels are updated on the display to enable the user to:

- Answer this incoming call, the first call is automatically placed on Hold.
- 2. **Reject** the second incoming call.
- 3. **Forwrd** the incoming call to another extension.

Answering the incoming call places the original on Hold and refreshes the soft key labels as indicated (last illustration).

A user can also place another outbound call on the same first line. Press **Hold** during the first call and press **NewCall** to obtain dial tone for a second call.

| 1005   | 00:           | 03:28◀        |
|--------|---------------|---------------|
| To Bob | Smith         |               |
|        | - 10 11       | John⊞<br>More |
| Hold B | <u>ndCall</u> | More          |

| To Bob Smith<br>James Green | 4      |
|-----------------------------|--------|
| James Green                 | Ω      |
|                             | John⊞  |
| Answer Reject               | Forwrd |

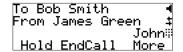

## **Shared Lines**

The telephone supports shared lines\*. If two telephones share a line, an incoming call to that number will cause both telephones to ring. The call can be answered on either telephone but not both.

The shared line icon changes to a moving icon when the line is in use remotely.

Calls on shared lines can be transferred, put on hold, or added to a conference.

\*Shared lines are an optional feature configured on the server and may not be supported on your particular system. Contact your System Administrator to find out.

## **Voicemail and Voice and Text Messaging**

Users can send and receive both Voice\* and Text messages on the telephone.
Received messages will be indicated by a flashing Message Waiting Indicator LED on the front of the telephone and optionally a visual notification on the display.

Individual line indicators reflect voice or text messages left on that line (useful if multiple lines are in use).

#### To read text messages:

1. Press Menu and select *Instant Messages* 

OR

Press the **InstMsg** soft key to read a message just received.

- (Optional) If multiple lines are in use, select from which line messages are to be retrieved.
- 3. Messages appear first to last in sent order.
- 4. Press the **Next** or **Prev** soft keys to cycle through messages in order.

#### To send a text message:

- 1. Press Menu and select *Instant Messages*.
- (Optional) If multiple lines are in use, first select from which line to send the message.
- 3. Press the **New** soft key.
- 4. Enter the desired extension or SIP URL. Press the 1/A/a soft key to alternate between numeric and upper/lower case alphanumeric modes.
- Press the **Select** soft key to choose from various pre-scripted short messages.

OR

Press **Edit** to compose a custom message. Use dial pad keys to cycle through the character set. Use keys 1, \*, 0, and # to select special characters.

6. Press **Send** when finished.

A stutter dial tone in place of normal dial tone is used to indicate that one or more voice messages are waiting at the message center.

SIP Instant (Text) Messaging is supported in real-time. Users can send and receive text messages using their telephones.

#### To listen to voice messages:

- 1. Press Menu and select Messages.
- 2. Select *Message Center*\*,†.
- (Optional) If multiple lines are in use, select from which line messages are to be retrieved.
- Display indicates number of messages and their importance. Press Connect to initiate Voice Mail retrieval from the Message Center, OR

Press **Clear** to turn off the flashing LED without listening to messages.

5. Follow voice prompts to listen to messages.

\*Voice Mail is an optional feature configured on the server and may not be supported on your particular system. Contact your System Administrator to find out.

†Screen options may vary with serverbased application. Voice Mail can be accessed with a single key press. Contact your System Administrator to configure this option.

## **Distinctive Ringing / Call Treatment**

Users can set distinctive incoming ringing tones for contacts in their local directory. This allows identification of a contact by a specific ring tone.

To set a distinctive ring for a local contact:

- 1. Press Menu, select *Directories* and *Contact List*.
- 2. Using the arrow keys, scroll through the directory to choose a contact.
- 3. Press **Edit** and scroll down using the **Next** soft key to *Ring Type*.
- Enter a number corresponding to one of the ring types available (press then the **Delete** soft key to remove an existing value).

5. Press the **Save** soft key or **Cancel** to abandon the change.

Incoming calls from this contact will now have the distinctive ringing pattern applied.

See **Ring Type** in this guide for further details.

This feature is local to the telephone, and may be over-ridden by Server settings. Contact your System Administrator for more details.

## Presence / Status / Buddy Lists

The telephone combines interactive message services and status monitoring to complement a traditional messaging application such as email.

Live interaction within a pool of telephones is possible by monitoring the "presence" of the parties involved.

Each telephone can "watch" the status of up to eight other telephones. These other telephones form the "Buddy List". The status of buddies is displayed and updated in real time. Each telephone can also be "watched" by up to eight other telephones.

# To add or delete a contact from your buddy list, or block a contact:

- 1. Press Menu, select *Directories*, and *Contact List*.
- 2. Using the arrow keys, scroll through the directory to choose a contact.
- Press Edit and scroll down using the Next soft key to the Watch Buddy or Block Buddy fields.
- Use the arrow keys or the **Change** soft key to switch between Enabled or Disabled status.
- 5. Press the **Save** soft key or **Cancel** to abandon the change.

The diagrams show a typical Buddy Status screen display of monitored telephones and a My Status display.

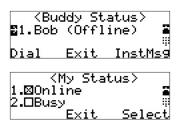

#### To view and change Presence settings:

- 1. Press Menu and select *Presence*.
- Choose My Status to change your own status (online, busy, etc.). This affects information sent to watching telephones. Presence information will also be sent to watching telephones when the user goes off-hook or invokes Do Not Disturb. The My Status display can also be accessed by pressing the MyStat soft key from the idle display.
- 3. Choose *Buddy Status* to monitor the status of the contacts within your buddy list. This can also be accessed by pressing the **Buddies** soft key on the idle display.

- Choose Watcher List to see which telephones are currently monitoring your status. Press the Block soft key to block a watcher.
- Choose Blocked List to see which telephones you have blocked from monitoring your status. Press the Unblock soft key to unblock a contact.

The software running on the telephone is compatible with Windows<sup>TM</sup> and MSN Messenger<sup>TM</sup> for peer-topeer presence and instant messaging.

## **Instant Messaging**

See Voicemail and Voice and Text Messaging.

#### **Phone Reboot**

Periodically, the telephone may require a user reboot. Reasons for this include accepting a new configuration or new software.

To reboot the telephone, simultaneously press and hold the Do Not Disturb, Hold, and Volume keys (highlighted in the diagram) for more than 3 seconds. The reboot process will begin and is complete when the idle display is shown.

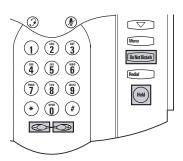

In the case of problems, it may be possible to restore normal operation of your telephone without rebooting. Contact your System Administrator before attempting to reboot the telephone.

# **Troubleshooting**

#### No Dial-Tone

Verify power is correctly applied to the SoundPoint® IP 300 SIP telephone:

- Check that the display is illuminated.
- Make sure the LAN cable is inserted properly at the rear of the telephone (try unplugging and re-inserting the cable).
- If using in-line powering, check that the switch is supplying power to the telephone (contact your System Administrator).

Verify if dial tone is present on any other audio paths:

- Switch between handset, headset (if present) or hands-free to see if dial tone is present on these other paths.
- If dial tone exists on one of these, connect a different handset or headset to isolate the problem.

## No Display, Incorrect Display or Bad Contrast

Verify power is correctly applied to the SoundPoint<sup>®</sup> IP 300 SIP telephone:

- As "No Dial-Tone" above. Verify contrast adjustment:
  - Follow the instructions in this User Guide to adjust the contrast to a darker level.
  - Reboot the telephone to obtain a default level of contrast (follow the instructions in this User Guide).

Verify successful outbound or inbound calling:

- Place a call to the telephone under investigation. Check that the display indicates incoming call information.
- Lift the handset. Ensure dial tone is present and place a call to another extension or number. Check that the display changes in response.

## **No Ringing**

Verify incoming ring setting and volume level:

- Adjust the ringing level from the front panel using the volume up/ down keys.
- Check that the Ring Type selected in the Settings menu is not the Silent Ring.

Verify successful outbound or inbound calling:

• As "No Display" above.

#### No Audio on Headset

Verify correct connections:

- Ensure the headset is plugged into the jack marked **Headset** at the rear of the telephone.
- Ensure the headset amplifier (if present) is turned on and/or the volume is correctly adjusted.
- Swap the handset into the headset jack at the rear of the telephone and verify that audio or dial tone is now present.

For a list of compatible headsets, go to: www.polycom.com

#### **No Response from Feature Key Presses**

Verify telephone is in active state:

- Make a call to the telephone to check for inbound call display and ringing as normal. If successful, try to press feature keys within the call to access Directory or Buddy Status for example.
- Press Menu followed by System
   Status and Server Status to confirm line is actively registered to
  the server.
- Reboot the telephone to attempt re-registration to the server.

### Display shows "Network Link is Down"

Verify LAN cable is properly connected:

- Check termination at the switch or hub (furthest end of the cable from the telephone).
- Check that the switch or hub is operational (flashing link/status lights) or contact your System Administrator.
- Press Menu followed by System
   Status and Network Status. Scroll
   down to verify LAN port is Active.
- Reboot the telephone to attempt re-registration with the server.

# **Safety and Compliance**

#### **Part 15 Rules**

This device is compliant with Part 15 of the FCC Rules. Operation is subject to the following two conditions:

- This device may not cause harmful interference, and
- 2. This device must accept any interferences received, including interference that may cause undesired operation.

## **Class B Digital Device or Peripheral**

Note: This equipment is tested and complies with the limits for a Class B digital device, pursuant to Part 15 of the FCC Rules. These limits are designed to provide reasonable protection against harmful interference in a residential installation. This equipment generates, uses, and can radiate radio frequency energy and, if not installed and used in accordance with the instructions, may cause harmful interference to radio communications. However, there is no guarantee that interference will not occur in a particular installation. If this equipment does cause harmful interference to radio or television reception, which can be determined by turning the equipment off and on, the user is encouraged to try to correct the interference by one or more of the following measures:

- Reorient or relocate the receiving antenna.
- 2. Increase the separation between the equipment and receiver.
- Connect the equipment into an outlet on a circuit different from that to which the receiver is connected.
- 4. Consult the dealer or an experience radio/TV technician for help.

#### **Modifications**

In accordance with Part 15 of the FCC Rules, the user is cautioned that any changes or modifications not expressly approved by Polycom, Inc. could void the user's authority to operate the equipment.

#### Installation Instructions

Installation must be performed in accordance with all relevant national wiring rules.

L'Installation doit être exécutée conformément à tous les règlements nationaux applicable au filage électrique.

## **Plugs Acts as Disconnect Device**

The socket outlet to which this apparatus is connected must be installed near the equipment and must always be readily accessible. La prise électrique à laquelle l'appareil est branché doit être installée près de l'équipement et doit toujours être facilement accessible.

### **Industry Canada (IC)**

This Class [B] digital apparatus complies with Canadian ICES-003.

Cet appareil numérique de la classe [B] est conforme à la norme NMB-003 du Canada.

#### **CE and VCCI Mark**

This SoundPoint® IP 300 SIP is marked with the CE mark. This mark indicates compliance with EEC directories 89/336/ EEC and 73/23/EEC.

A full copy of the Declaration of Conformity can be obtained from Polycom Ltd., 270 Bath Road, Slough, Berkshire, SL1 4DX, UK.

この装置は、情報処理装置等電波障害自主規制協議会(VCCI)の基準に基づくクラスB情報技術装置です。この装置は、家庭環境で使用することを目的としていますが、この装置がラジオやテレビジョン受信機に近接して使用されると、受信障害を引き起こすことがあります。

取扱説明書に従って正しい取り扱いをして下さい。

# Polycom Limited Warranty and Limitation Liability

LIMITED WARRANTY. Polycom warrants to the end user ("Customer") that this product is expected to be free from defects in workmanship and materials, under normal use and service, for one year from the date of purchase from Polycom or its authorized reseller.

Polycom's sole obligation under this express warranty is at Polycom's option and expense, to repair the defective product or part, deliver to Customer an equivalent product or part to replace the defective item, or if neither of the two foregoing options are reasonably available, Polycom may, on its sole discretion, refund to Customer the purchase price paid for the defective product. All products that are replaced will become the property of Polycom. Replacement products or parts may be new or reconditioned.

Polycom is expected to warrant any replaced or repaired product or part for ninety (90) days from shipment, or the remainder of the initial warranty period, whichever is longer.

Products returned to Polycom must be sent prepaid and packaged appropriately for safe shipment, and it is recommended that they be insured or sent by a method that provides for tracking of the package. Responsibility for loss or damage does not transfer to Polycom until the returned item is received by Polycom. The repaired or replaced item will be shipped to Customer, at Polycom's expense, not later than thirty (30) days after Polycom receives the defective product, and Polycom will retain risk of loss or damage until the item is delivered to Customer.

## **Exclusions**

Polycom will not be liable under this limited warranty if its testing and examination disclose that the alleged defect or malfunction in the product does not exist or results from:

- Failure to follow Polycom's installation, operation, or maintenance instructions.
- Unauthorized product modification or alteration.

- Unauthorized use of common carrier communication services accessed through the product.
- Abuse, misuse, negligent acts or omissions of Customer and persons under Customer's control; or
- Acts of third parties, acts of God, accident, fire, lightening, power surges or outages, or other hazards.

# **Warranty Exclusive**

IF A POLYCOM PRODUCT DOES NOT OPERATE AS WARRANTED ABOVE, CUSTOMER'S SOLE REMEDY FOR BREACH OF THAT WARRANTY SHALL BE REPAIR, REPLACEMENT, OR REFUND OF THE PURCHASE PRICE PAID, AT POLYCOM'S OPTION. TO THE FULL EXTENT ALLOWED BY LAW, THE FOREGOING WARRANTIES AND REMEDIES ARE EXCLUSIVE AND ARE IN LIEU OF ALL OTHER WARRANTIES, TERMS, OR CONDITIONS, EXPRESS OR IMPLIED, EITHER IN FACT OR BY OPERATION OF LAW, STATUTORY OR OTHERWISE,

INCLUDING WARRANTIES, TERMS, OR CONDITIONS OF MERCHANT-ABILITY, FITNESS FOR A PARTICU-LAR PURPOSE, SATISFACTORY QUALITY, CORRESPONDENCE WITH DESCRIPTION, AND NON-INFRINGE-MENT, ALL OF WHICH ARE EXPRESSLY DISCLAIMED. POLYCOM NEITHER ASSUMES NOR AUTHORIZES ANY OTHER PERSON TO ASSUME FOR IT ANY OTHER LIABILITY IN CONNECTION WITH THE SALE, INSTALLATION, MAINTENANCE OR USE OF ITS PRODUCTS.

## **Service Agreements**

Please contact your Polycom Authorized Reseller for information about service agreements applicable to your product.

# **Limitations of Liability**

LIMITATION OF LIABILITY. TO THE FULL EXTENT ALLOWED BY LAW, POLYCOM EXCLUDES FOR ITSELF AND ITS SUPPLIERS ANY LIABILITY, WHETHER BASED IN CONTRACT OR TORT (INCLUDING NEGLIGENCE), FOR INCIDENTAL, CONSEQUENTIAL, INDIRECT, SPECIAL, OR PUNITIVE DAMAGES OF ANY KIND,

OR FOR LOSS OF REVENUE OR PROFITS, LOSS OF BUSINESS, LOSS OF INFORMATION OR DATA, OR OTHER FINANCIAL LOSS ARISING OUT OF OR IN CONNECTION WITH THE SALE, INSTALLATION, MAINTENANCE, USE, PERFORMANCE, FAILURE, OR INTERRUPTION OF ITS PRODUCTS, EVEN IF POLYCOM

OR ITS AUTHORIZED RESELLER HAS BEEN ADVISED OF THE POS-SIBILITY OF SUCH DAMAGES, AND LIMITS ITS LIABILITY TO REPAIR, REPLACEMENT, OR REFUND OF THE PURCHASE PRICE PAID, AT POLY- COM'S OPTION. THIS DISCLAIMER OF LIABILITY FOR DAMAGES WILL NOT BE AFFECTED IF ANY REMEDY PROVIDED HEREIN SHALL FAIL OF ITS ESSENTIAL PURPOSE.

## Disclaimer

Some countries, states, or provinces do not allow the exclusion or limitation of implied warranties or the limitation of incidental or consequential damages for certain products supplied to consumers, or the limitation of liability for personal injury, so the above limitations and exclusions may be limited in their application to you. When the implied warranties are not allowed to be excluded in their entirety, they will be limited to the duration of the applicable written warranty. This warranty gives you specific legal rights which may vary depending on local law.

## **Governing Law**

This Limited Warranty and Limitation of Liability shall be governed by the laws of the State of California, U.S.A., and by the laws of the United States, excluding their conflicts of laws principles. The United Nations Convention on Contracts for the International Sale of Goods is hereby excluded in its entirety from application to this Limited Warranty and Limitation of Liability.

All rights reserved under International and Pan-American Copyright Conventions. No part of the contents of this manual may be copied, reproduced, or transmitted in any form or by any means, or translated into another language or format, in whole or part, without written consent from Polycom, Inc.

Do not remove (or allow anybody else to remove) any product identification, copyright or other notices.

Polycom, the Polycom logo design, and SoundPoint are trademarks of Polycom, Inc. in the U.S. and various other countries.

# **Copyright Notice**

Portions of the software contained in this product are Copyright (c) 1998, 1999, 2000 Thai Open Source Software Center Ltd. and Clark Cooper.

Permission is hereby granted, free of charge, to any person obtaining a copy of this software and associated documentation files (the "Software"), to deal in the Software without restriction, including without limitation the rights to use, copy, modify, merge, publish, distribute, sublicense, and/or sell copies of the Software,

and to permit persons to whom the Software is furnished to do so, subject to the following conditions:

The above copyright notice and this permission notice shall be included in all copies or substantial portions of the Software.

THE SOFTWARE IS PROVIDED "AS IS", WITHOUT WARRANTY OF ANY KIND, EXPRESS OR IMPLIED, IN-CLUDING BUT NOT LIMITED TO THE WARRANTIES OF MERCHANTABIL-

ITY, FITNESS FOR A PARTICULAR PURPOSE AND NONINFRINGEMENT. IN NO EVENT SHALL THE AUTHORS OR COPYRIGHT HOLDERS BE LIABLE FOR ANY CLAIM, DAMAGES OR OTHER LIABILITY, WHETHER IN

AN ACTION OF CONTRACT, TORT OR OTHERWISE, ARISING FROM, OUT OF OR IN CONNECTION WITH THE SOFTWARE OR THE USE OR OTHER DEALINGS IN THE SOFTWARE.

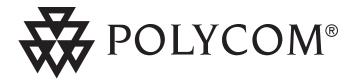

Polycom, Inc. 1565 Barber Lane Milpitas, CA 95035

©2004 Polycom, Inc. All Rights Reserved. Polycom®, SoundPoint®, and the Polycom logo design are registered trademarks of Polycom, Inc. in the U.S. and various countries. All other trademarks are the property of their respective compainies.

1725-11319-001 Rev. A

Free Manuals Download Website

http://myh66.com

http://usermanuals.us

http://www.somanuals.com

http://www.4manuals.cc

http://www.manual-lib.com

http://www.404manual.com

http://www.luxmanual.com

http://aubethermostatmanual.com

Golf course search by state

http://golfingnear.com

Email search by domain

http://emailbydomain.com

Auto manuals search

http://auto.somanuals.com

TV manuals search

http://tv.somanuals.com